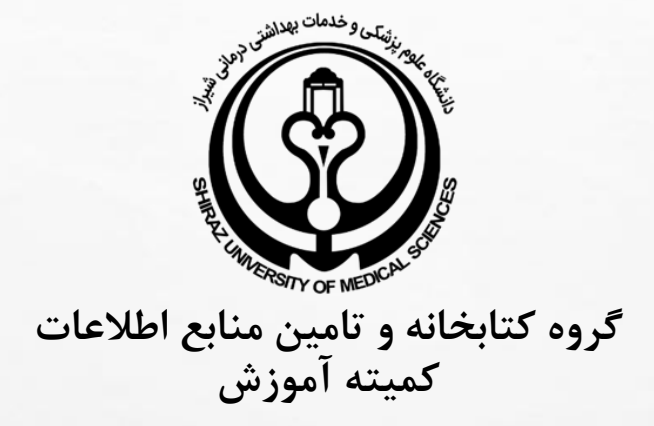

## **نحوه کار با نرم افزار مدیریت استناد: زوترو مدرس : زکیه تاج الدین**

#### **آذر ۱۴۰۲**

 $\mathbb{A}$ 

## معرفی زوترو

امروزه سهولت دسترسی به منابع، وجود ابزارهای قدرتمند جستجو،کم حجم بودن، بهینهسازی زمان پژوهش و... باعث رشد روزافزون استفاده از منابع الکترونیک شده است. بنابراین الزم است هر پژوهشگر یک ابزار توانمند برای مدیریت منابع علمی الکترونیکی در اختیار داشته باشد و به وسیله آن منابع مورد نیاز را سازماندهی کند. دانشگاه GEORGE MASONبا حمایت موسسه MCHMبا طراحی و پیادهسازی نرمافزار زوترو، ابزار قدرتمند و بسیار خوبی را برای مدیریت اطالعات و منابع علمی پدید آوردند. برنامه زوترو در سالهای 7002 و 7002، درفهرست بهترین نرمافزارهای مجانی PC MAGAZINEقرار گرفته است.زوترو برای ذخیره، مدیریت وارجاع منابع کتابشناختی مانند کتابها و مقاالت طراحی شده است. زوترو برای هریک از این منابع یک مدخل، ایجاد میکند.

# مزایای نرم افزار زوترو:

- رایگان است؛
- امکان دریافت، جستجو و نمایه سازی کامل متن مقاله؛
	- " ورد با نرم افزار "
- مشخص کردن کلید واژه، همراه کردن پیوست، گذاشتن یادداشت شخصی برای هر مدخل امکانپذیر است؛
	- به عنوان یک افزونه روی نرم افزار مرورگر اینترنتی گوگلکروم سافاری فایرفاکس نصب میشود
- قابلیت استخراج و جمع آوری منابع از وب سایتهای نشریات علمی مانند ای تریپل ای اشپرینگر، الزویر را دارد
	- امکان انتقال اطالعات بین این نرم افزار با نرم افزارهای اندنوت، مندلی و ... وجود دارد؛

راه اندازی و آشنایی با زوترو:

برای استفاده از زوترو، به وبسایت رسمی WWW.ZOTERO.ORG مراجعه و گزینه DOWNLOADرا انتخاب نمایید.

پس از انتخاب گزینه DOWNLOAD، صفحه رو به رو نمایش داده میشود. ستون سمت راست برای اضافه کردن زبانه زوترو به مرورگر گوگل کروم، فایرفاکس، سافاری و ستون سمت چپ، جهت دریافت نسخه 5 زوترو میباشد. برای استفاده کامل از نرم افزار، هم برنامه زوترو و هم افزونه اضافی برای مرورگر دلخواه خود دریافت و نصب گردد.

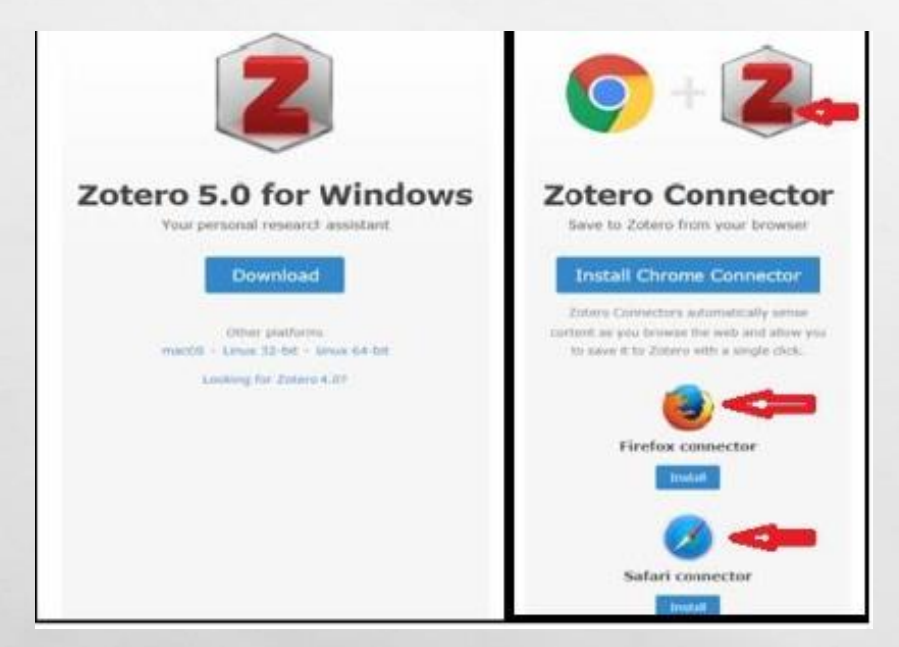

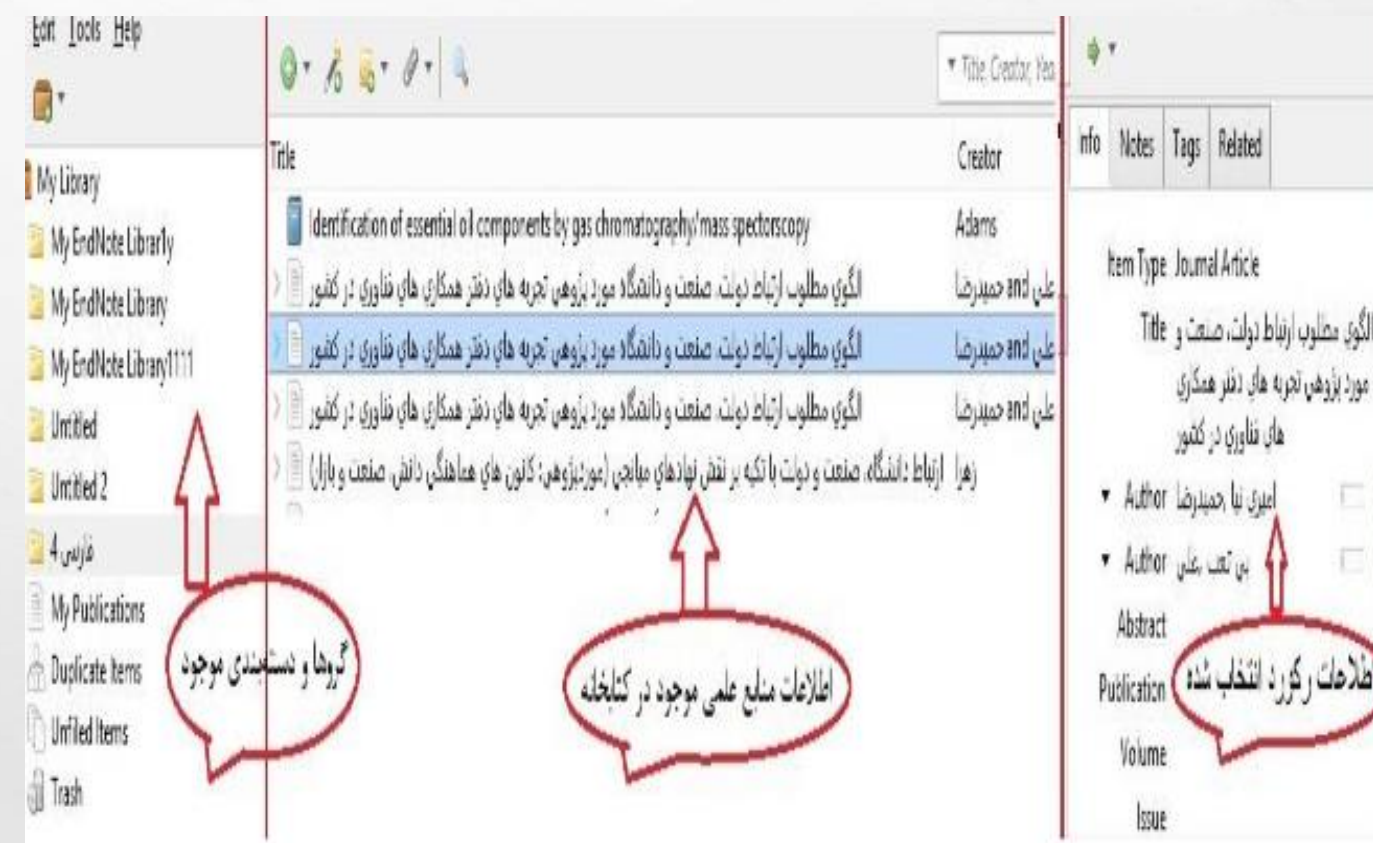

#### قاب زوترو:

قاب یا محیط کار اصلی زوترو، اصلی ترین بخش نرم افزار است که از سه بخش تشکیل شده است: بخش میانی شامل اطالعات منابع علمی موجود در کتابخانه، بخش سمت راست اطالعات تفصیلی رکوردهای انتخاب شده و بخش سمت چپ نیز گروها و دسته بندی موجود را نشان میدهد.

九波

靏

 $\mathcal{L}(\mathcal{L})$ 

# ایجاد و ساماندهی کتابخانه زوترو

**برای وارد کردن اطالعات در این نرمافزار چندین روش وجود دارد:** 

✓ورود اطالعات به صورت دستی؛ ✓ ثبت رکورد به طور خودکار از صفحات وب یا ورود اطالعات از زبانههای اضافه شده در مرورگرهای ذکر شده؛ 3 ✓ورود اطالعات از طریق جستجو در پایگاههای اطالعاتی و انتقال آن به نرم افزار؛ ✓ ثبت منابع از اندنوت و برنامه های مشابه؛